## **Baigiamųjų projektų (BP) įkėlimo į eLABa talpyklą atmintinė**

Baigiamieji projektai į eLABa talpyklą keliami **po gynimo** – per vieną darbo dieną po to, kai įvertinimai paskelbiami Akademinėje informacinėje sistemoje (AIS).

**Prisijunkite** prie eLABa talpyklos adresu [https://www.elaba.lt](https://www.elaba.lt/) ir pasirinkite nuorodą *Teikti dokumentus į talpyklą*.

Pasirinkite instituciją: *Kauno technologijos universitetas*.

Įrašykite vieningo *KTU tinklo naudotojo vardą ir slaptažodį*.

Spauskite *Prisijungti*

Sutikite su sistemos naudojimosi taisyklėmis: "Sutinku"

Spauskite mygtuką *Naujas dokumentas* ir atidarykite langą dokumento įvedimui.

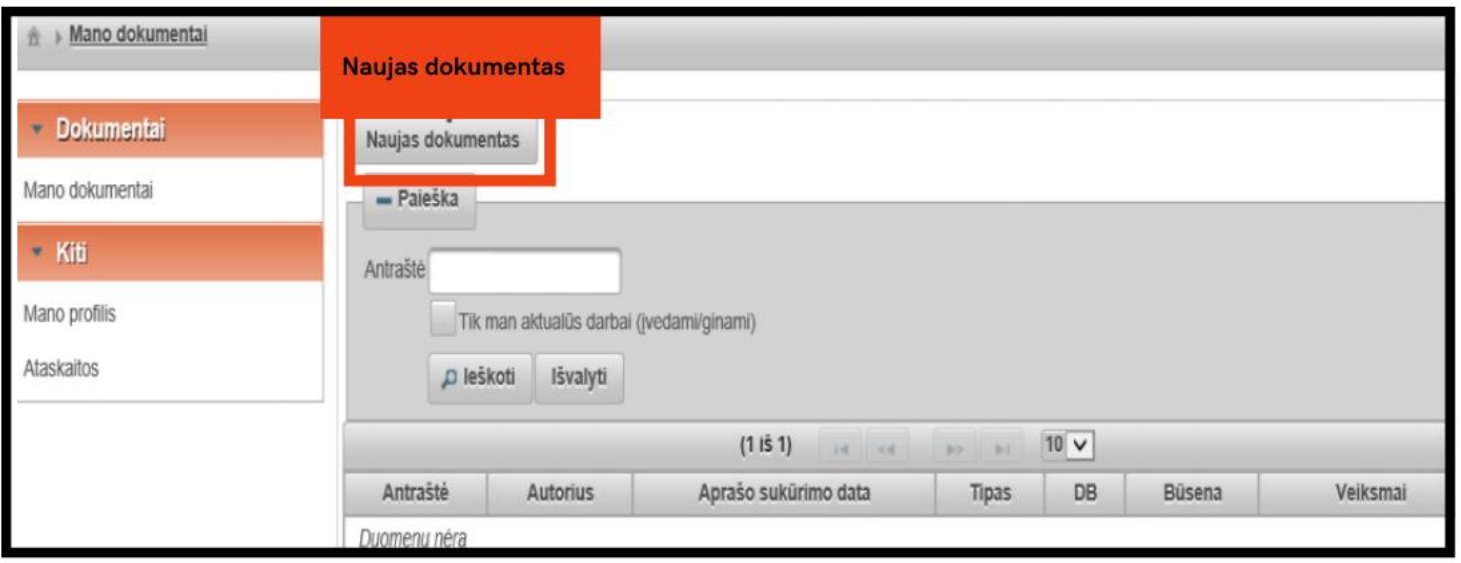

**DB** – nurodykite ETD.**Tipas** – pasirinkite registruojamo dokumento tipą: bakalauro dabas / magistro darbas. Spauskite mygtuką *Tęsti*.

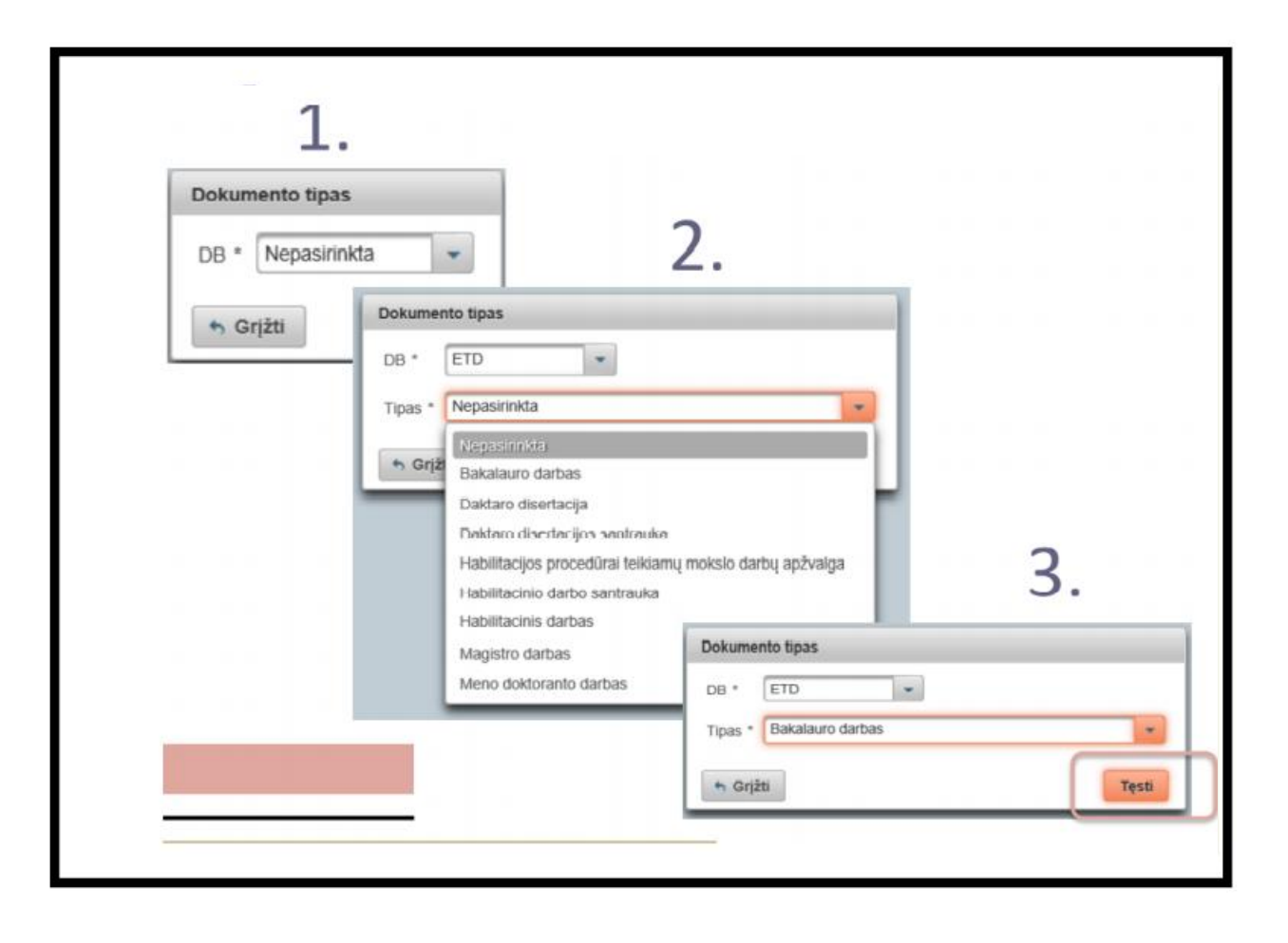

 $0 0 0 0$ 

## Duomenis įvesite atskirais etapais – žingsniais.

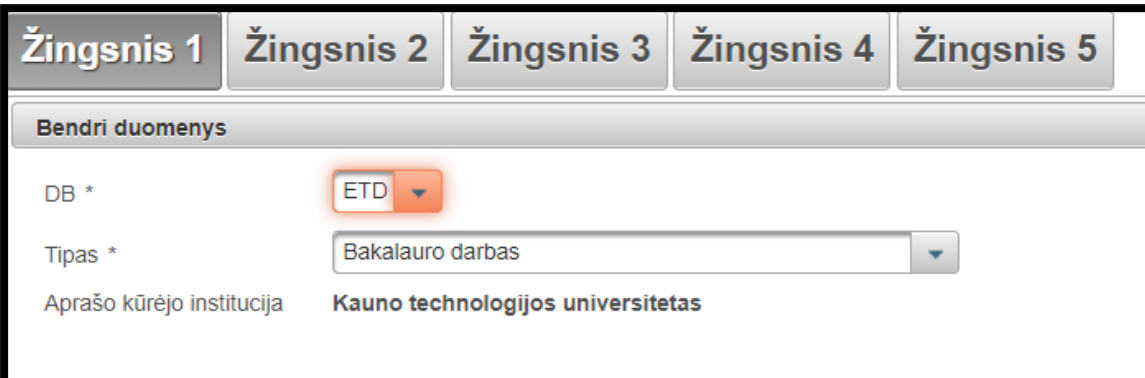

# KTU BIBLIOTEKA

### **1 žingsnis**

**Dokumento kalba –** pasirinkite kalbą, kokia parašytas darbas (automatiškai parenkama lietuvių kalba, jeigu dokumentas yra parengtas kita kalba, pasirinkite reikiamą kalbą). **Mokslo / meno kryptys** – nurodykite registruojamo darbo tematiką ir problemą atitinkančią (-ias) mokslo kryptį (-is) ir sritį (-is). Spauskite mygtuką **Pridėti mokslo / meno kryptį**.

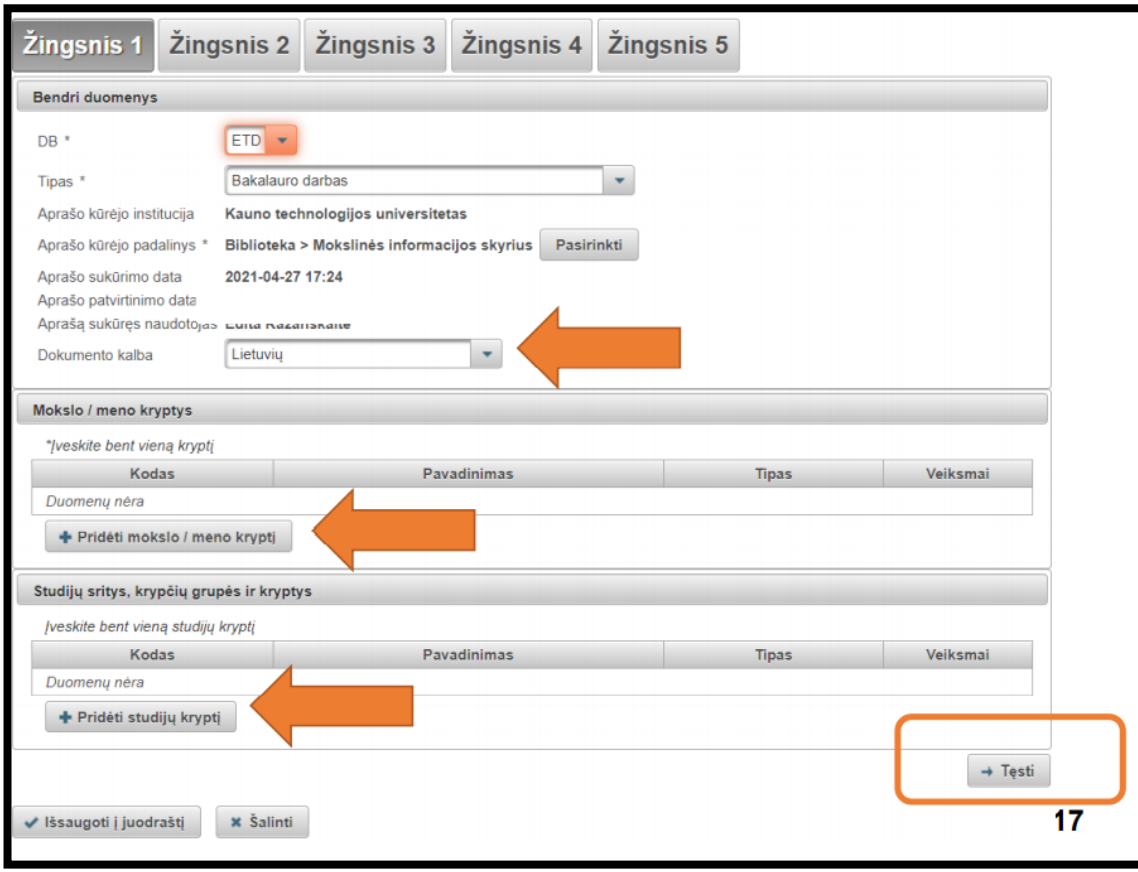

**Mokslo / meno krypčių** sąrašą galima išskleisti, šalia reikšmės paspaudus mygtuką. Atsidariusiame lange galima atlikti mokslo klasifikacijos reikšmės paiešką pagal pavadinimą, kodą ir galiojimą arba tinkamą reikšmę galima pasirinkti iš sąrašo.

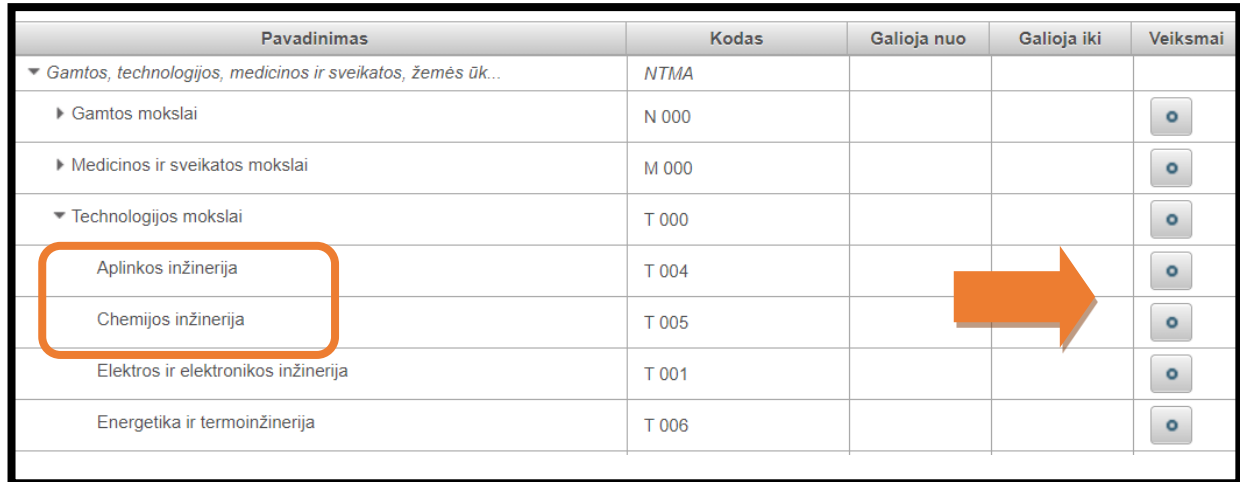

Spauskite mygtuką **Pridėti studijų kryptį.** Atsidariusiame lange studijų kryptį galima rinktis pagal pavadinimą, kodą arba tinkamą reikšmę pasirinkti iš sąrašo.

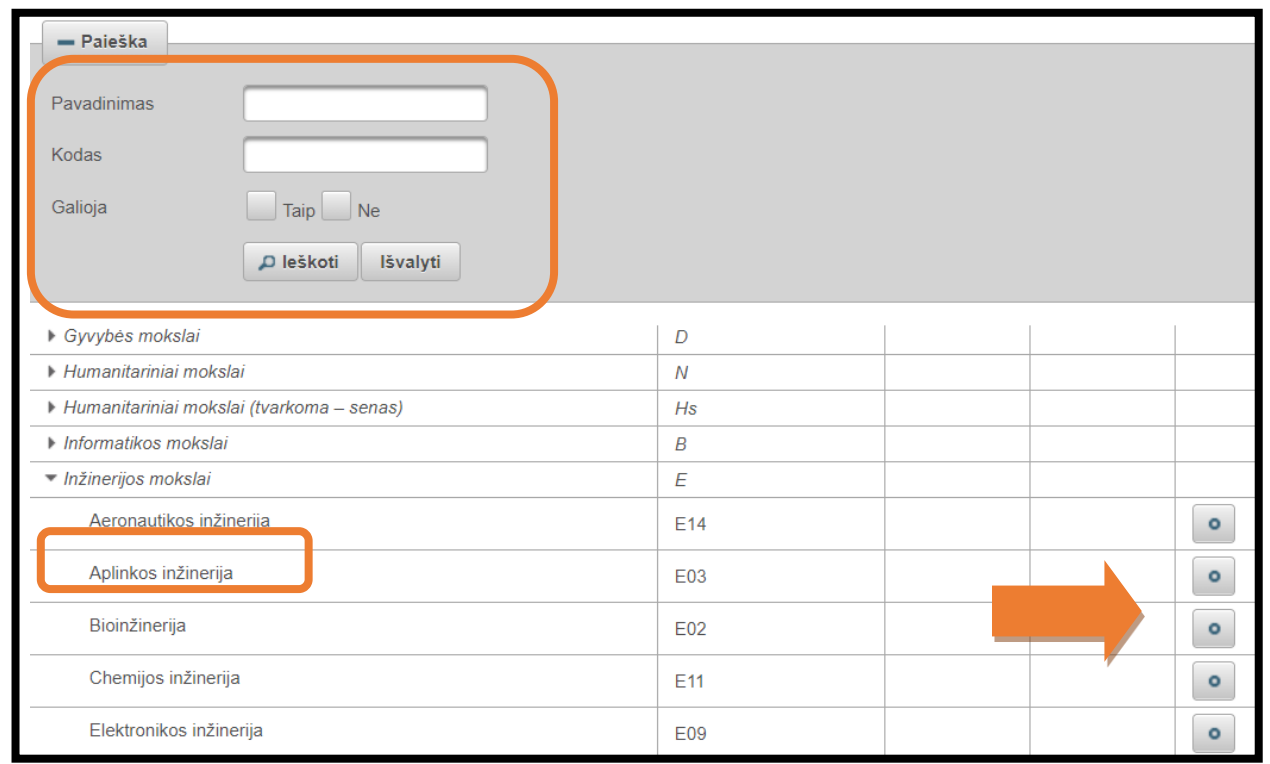

Spauskite mygtuką *Tęsti*.

Duomenys **Antraštė, anotacija, reikšminiai žodžiai** turi būti įvesti lietuvių ir anglų kalbomis. Pirmąja kalba turi būti parinkta ta, kuria buvo parašytas dokumentas.

Paspaudus mygtuką **Pridėti**, atsidaro langas, kuriame reikia įvesti visus būtinus duomenis ir išsaugoti paspaudžiant **Patvirtinti.**

**Antraštė** (baigiamojo projekto pavadinimas) rašomos mažosiomis raidėmis, išskyrus pirmąjį žodį ir tikrinius daiktavardžius. Antraštei anglų kalba galioja tokie patys reikalavimai.

**Anotacija** – įkelkite baigiamojo projekto santrauką arba jos dalį (ne mažiau 3-4 sakinių).

**Reikšminiai žodžiai** rašomi mažosiomis raidėmis (išskyrus tikrinius daiktavardžius), atskiriant juos kabliataškiu (;), turi būti 3-5 žodžiai arba žodžių junginiai.

Spauskite mygtuką *Pridėti* ir viską pakartokite anglų kalba. **Autoriai** – ši informacija jau bus užpildyta, nes prisijungdami įrašėte vieningo KTU tinklo naudotojo vardą ir slaptažodį. Jeigu baigiamąjį projektą rašė **keli autoriai**, pridėkite kitus autorius, spausdami mygtuką *Pridėti autorių*. Atsidariusiame lange atlikite paiešką, iš rezultatų pasirinkite reikiamą autorių.

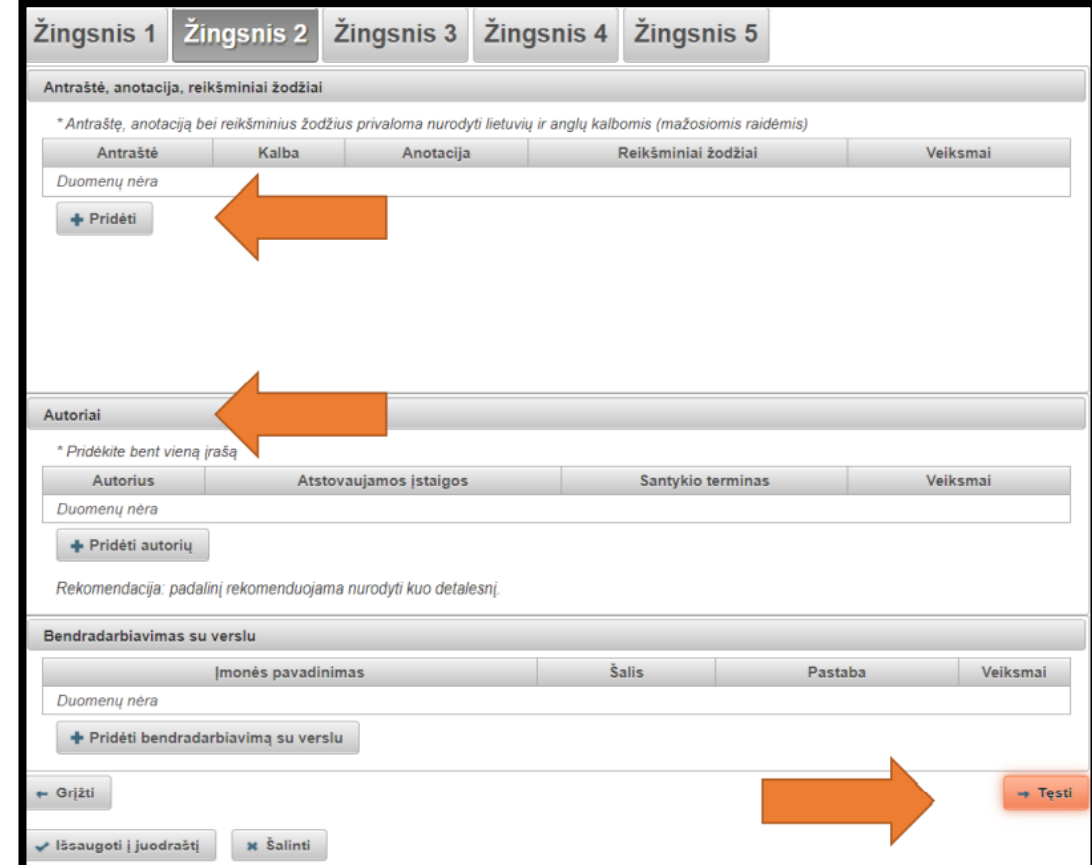

**Apimtis –** nurodykite registruojamo BP PDF faile esančių puslapių skaičių, pvz., 90 p.

**Susiję šaltiniai** – nepildoma.

**ETD papildomi laukai** – nepildoma.

**Darbas apgintas** – pažymėkite varnelę, kad darbas apgintas. **Gynimas eksternu** – pildo bibliotekininkas (jei reikalinga) **Darbo gynimas** – įrašykite arba pasirinkite kalendoriaus pagalba savo BP gynimo datą.

**Padalinys** – pasirinkite fakulteto pavadinimą.

**Kiti atsakingi asmenys** Spauskite mygtuką *Pridėti atsakingą asmenį* iš paieškos pasirinkite darbo vadovo ir recenzento pavardes. Darbo vadovas ir kiti atsakingi asmenys įvedami paspaudus mygtuką *Pridėti atsakingą asmenį* ir atlikus paiešką pagal pavardę iš eLABa sistemoje registruotų asmenų. Apibūdinimas – pasirinkite tinkamą reikšmę, pavyzdžiui "Darbo vadovas" ar "recenzentas" spauskite mygtuką *Patvirtinti*.

**Gynimo komisija** – nepildoma.

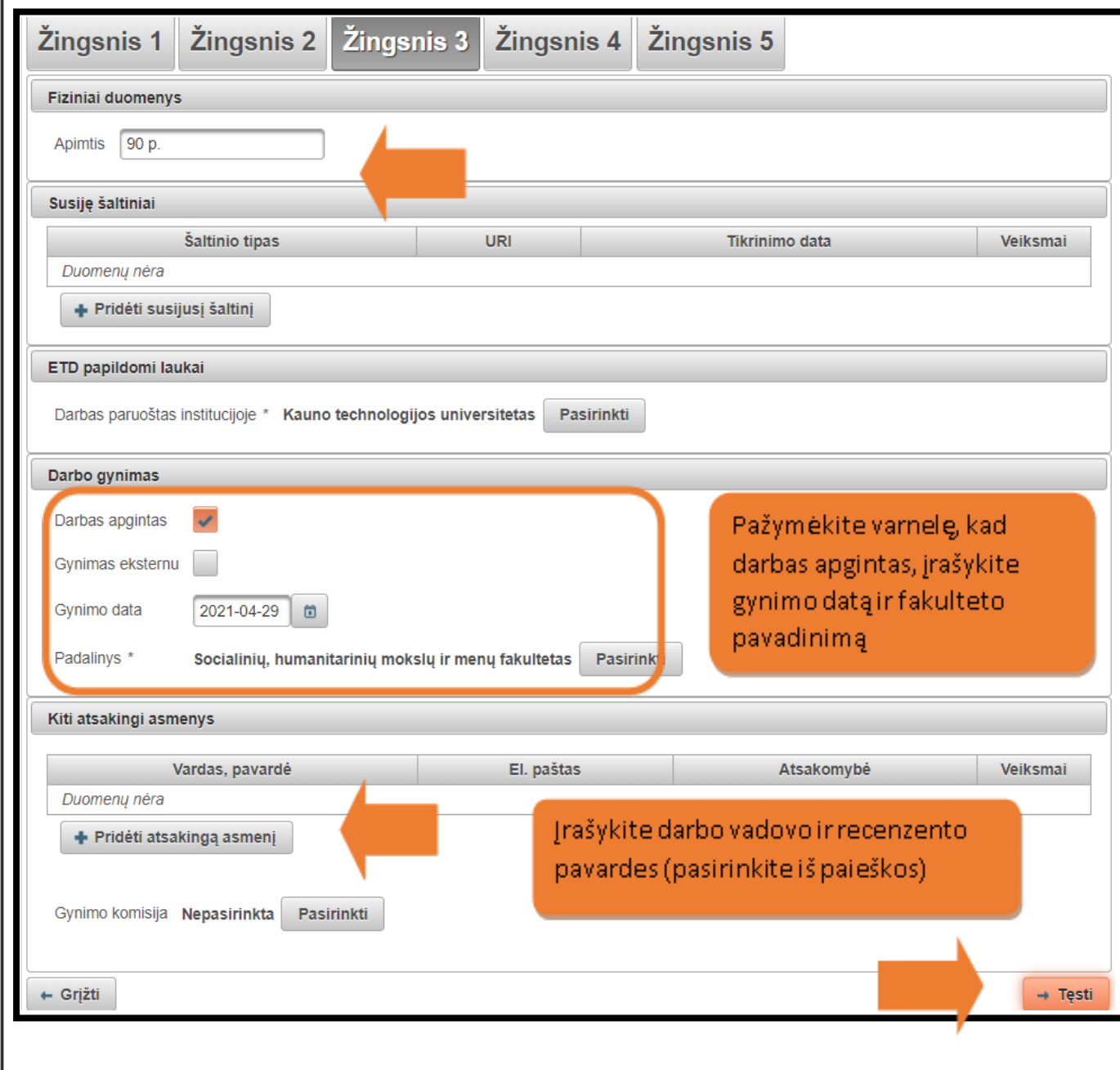

**Pagrindinis failas –** įkelkite BP failą PDF formatu (be priedų, jei jie ne PDF formato);

**Priedai –** neprivaloma. Galite įkelti kitus su darbu susijusius failus įvairiais formatais. **Svarbu**: studentas atsakingas už tai, kad būtų įkeltas galutinis PDF failas.

Įkėlę apgintus projektus į eLABa talpyklą, studentai nustato prieigos sąlygas pagal gautą BP įvertinimą.

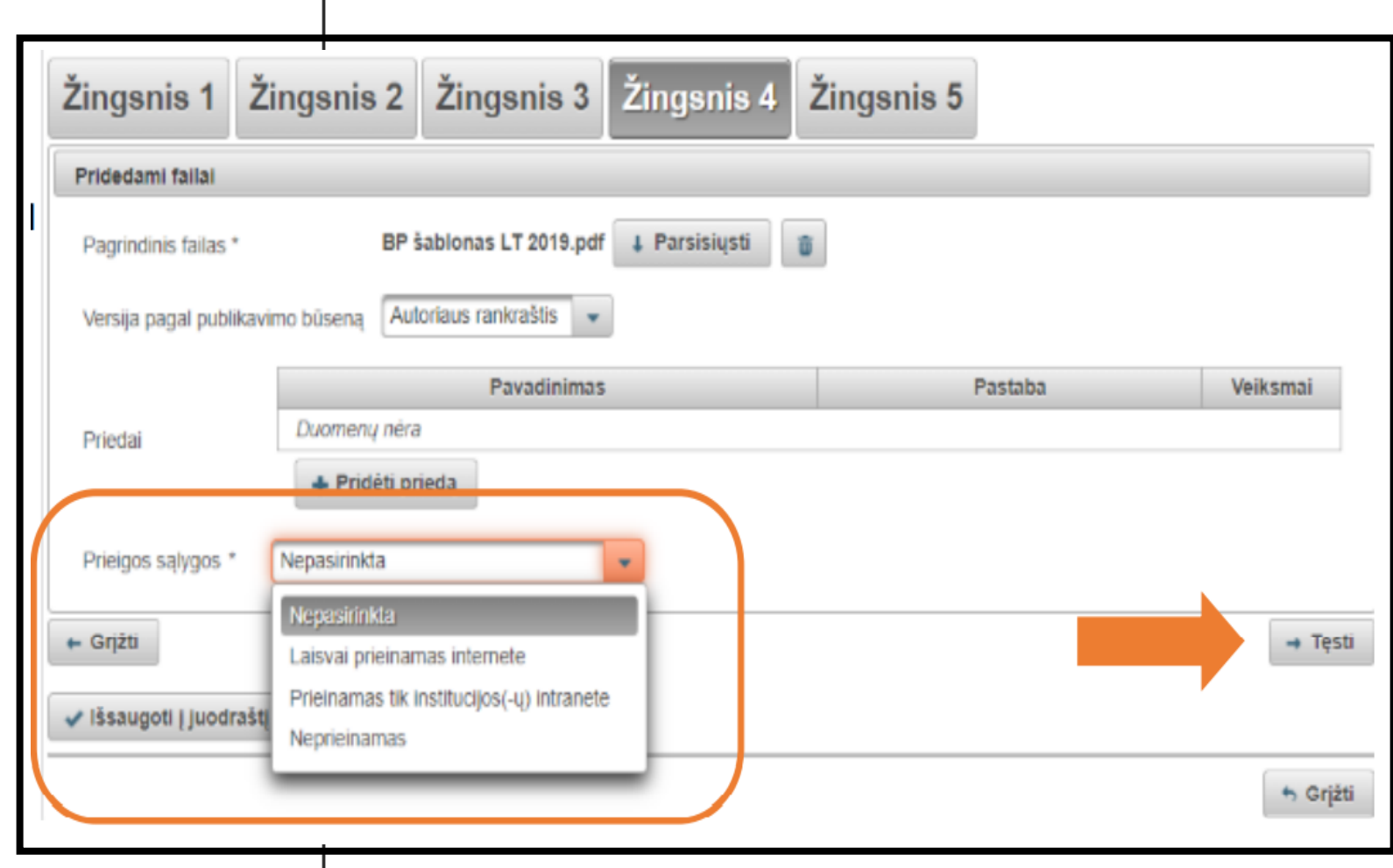

### **Įkėlę apgintus projektus į eLAba, studentai nustato šias prieigos sąlygas:**

1. **bakalauro ir profesinių studijų** projektams, įvertintiems pažymiais **9 ar 10** – prieigos statusas "Prieinamas tik institucijos intranete", ribojimo laikotarpis – 99 metai. Projektas bus prieinamas tik Universiteto bendruomenės nariams; 2. **bakalauro ir profesinių studijų** projektams, įvertintiems pažymiais 5, 6, 7 ar 8 – prieigos statusas "Neprieinamas", ribojimo laikotarpis – 99 metai;

3. **magistro** projektams, įvertintiems pažymiais **9 ar 10** – prieigos statusas "Laisvai prieinamas internete". Gali būti pasirenkamas prieigos statusas "Prieinamas tik institucijos intranete" arba "Neprieinamas", tokiu atveju, maksimalus ribojimo laikotarpis gali būti 2 metai, po ribojimo laikotarpio pabaigos Projektas tampa viešai prieinamas internete; 4. **magistro** projektams, įvertintiems pažymiais **7 ar 8** – prieigos statusas "Prieinamas tik institucijos intranete", ribojimo laikotarpis – 99 metai. Projektas yra prieinamas tik KTU bendruomenės nariams;

5. **magistro** projektams, įvertintiems pažymiais **5 ar 6** – prieigos statusas "Neprieinamas", ribojimo laikotarpis – 99 metai; 6. projektams, kuriems pagal Universitete nustatytą tvarką suteikta konfidencialumo žyma – prieigos statusas "Neprieinamas", ribojimo laikotarpis – 99 metai. Skiltyje "Pastabos dokumentui" įrašoma "KONFIDENCIALU".

### **Baigiamieji projektai turintys neskelbtinos informacijos**

Studentas paruošia dvi BP versijas: vieną – visą BP, kitą – dalinį BP. Į eLABa talpyklą įkelia dalinį BP.

BP titulinio lapo viršutiniame dešiniajame kampe studentas prideda pastabą:

"KONFIDENCIALU. Šis baigiamasis projektas yra neviešinamas, nes jame yra panaudoti konfidencialūs duomenys. Draudžiama peržiūrėti ir / ar viešinti be baigiamojo projekto autoriaus ir įmonės, kaip projekto duomenų savininko, atstovo sutikimo."

Daliniame BP turi būti panaikinta specialioji dalis, kurioje pateikiama konfidenciali informacija. Panaikintų dalių vietose nurodoma pastaba: "Ši dalis neskelbiama dėl konfidencialių duomenų."

Iš BP negali būti pašalintos dalys, kurios parengtos remiantis kitų autorių ar literatūros šaltinių informacija.

Studentas dalyje "Prieigos sąlygos" nurodo embargo laikotarpį: "Neprieinamas 99"

Studentas dalyje "Pastabos dokumentui" įrašo: "KONFIDENCIALU."

Autorius turi pasirašyti licencinę sutartį. Susipažinkite su licencinės sutarties salygomis (atsisiųskite) ir pažymėkite varnelę prie *Patvirtinu, kad duomenys pateikti licencinėje sutartyje yra teisingi (autorius).*Įrašo apačioje atsiras veiksmas: *Perduoti bibliotekos darbuotojui tvirtinti* ir spauskite mygtuką *Išsaugoti*.

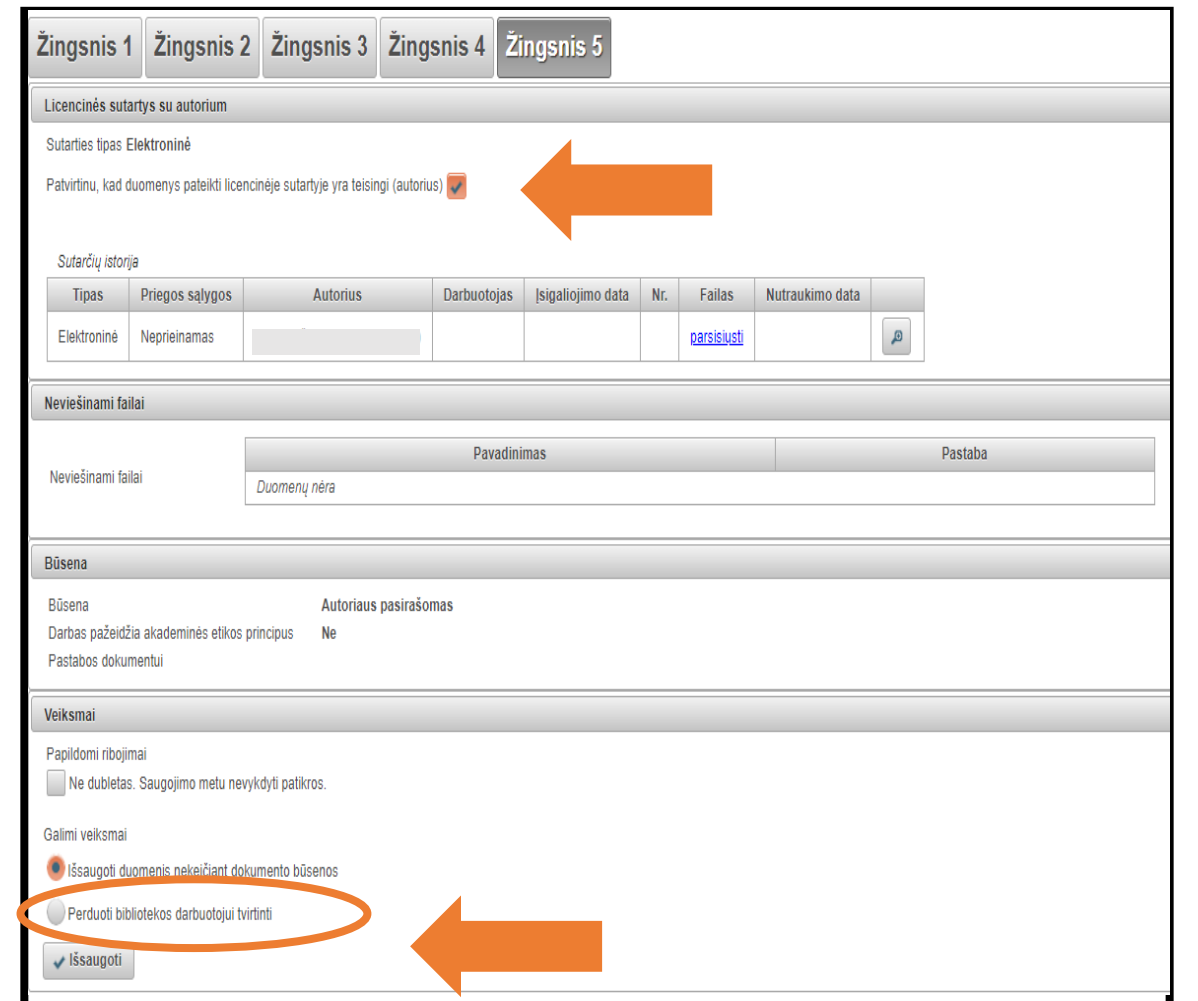

Bibliotekos darbuotojas ne vėliau kaip 3 darbo dienos po gynimo dienos eLABa talpykloje peržiūri studento įkelto projekto failą ir metaduomenis, radęs klaidų, jas ištaiso. Patvirtina projekto įkėlimo į eLABa faktą (patvirtina įrašą), tik tuomet studentas laikomas atsiskaičiusiu su Biblioteka.